## **To clear out the PV Elite registry key:**

Go to Windows **Start** button, click on **Run,** type **Regedit** and press **Enter**.

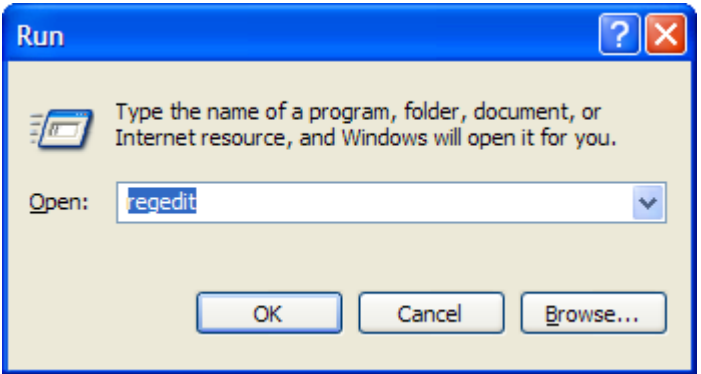

This will start the registry editor, go to top of the editor and click on **HKEY\_CURRENT\_USER**, then click on **Software**, click on **COADE, Inc.**, then **PVElite** and find the key for the year related to your version.

Delete the key corresponding to the year of your version. It will be created next time PV Elite starts.

For example, if you have the 2009 version you will delete the following key.

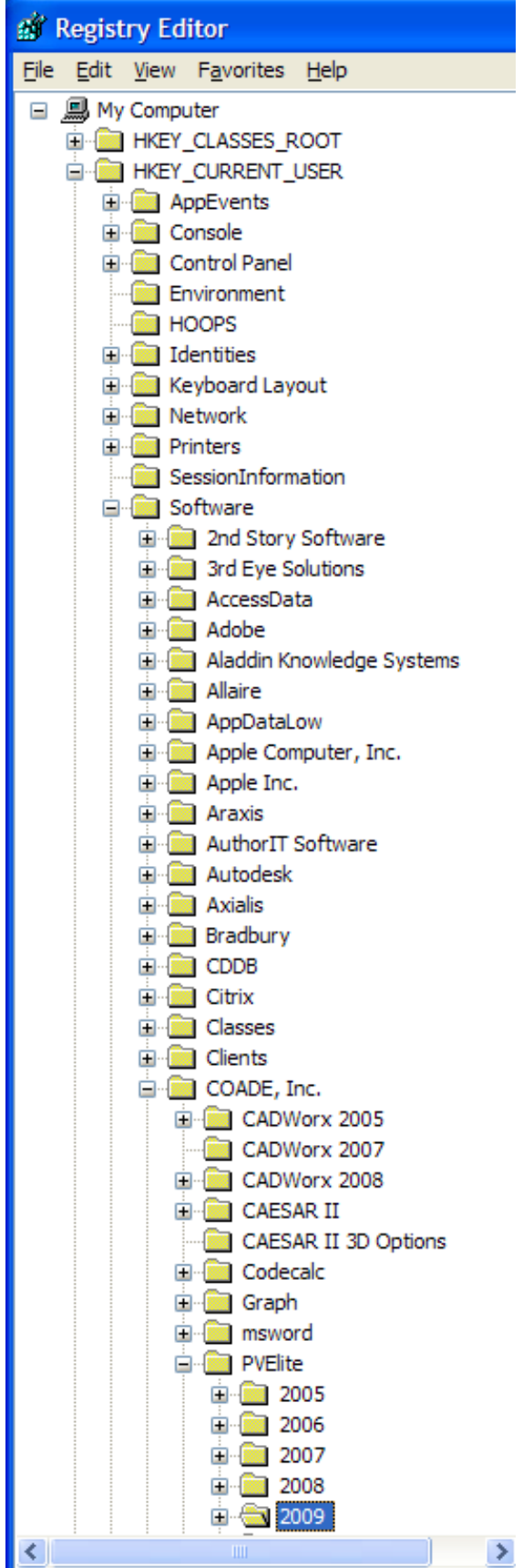